# **Data Logger Preparation**

## Lab Guide

### Task

Prepare and assemble the data logger and cables. Load the data logger software.

## What You Need

## **Data Logger/Sensor Assembly**

- ☐ H08-006-04 HOBO H8 4-Channel External
- ☐ TMC1-HA Wide-range temperature sensor, 0.3 m (1 ft) cable (1)
- ☐ TMC20-HA Wide-range temperature sensor, 6.1 m (20 ft) cable (3)
- Water tight box such as Rubbermaid #1 square sandwich box (~0.5 L volume)
- ☐ CaSO<sub>4</sub> or other dehydrating agent (100 mL)
- □ Strain-relief connectors (4)
  Sealcon, item CD07AA-GY (nylon strain relief fitting) and item NP07-GY (locking nut)

## Computer interface

- ☐ BoxCar Pro® v.3.5+ or v.4.0 software
- ☐ PC or MAC computer interface cable

#### In the Lab

1. Use a permanent marker to mark BOTH ends of four TMC6-HA sensor cables. Place marks about 1 cm from the reinforced plug tip. Use 1,2,3 or 4 lines drawn completely around each cable.

Label the short cable number 1.

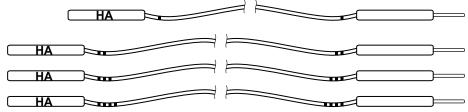

- 2. Seal cables and data logger in a water-tight box Option A) Using strain relief connectors:
  - Drill or punch out four equally-spaced, 12 mm (1/2") holes in sidewall.
  - Install strain relief connectors, using a bit of silicon sealant around the threads.
  - Insert sensor cables through connectors and plug into appropriate data logger sockets.

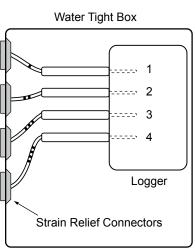

## OR

Option B) Using wire ties and silicon sealant:

- Drill four equally-spaced, 5 mm (1/4") holes in a sidewall.
- Insert sensor cables through the sidewall and plug into appropriate data logger sockets.
- Fasten wire ties snugly against inside wall.
- · Fasten wire ties snugly against outside wall.
- Apply silicon sealant around wires and between wire ties and hole in the side wall.
- Let dry/cure for 24 hrs.
- 3. Load the Boxcar Pro software on your computer. If you are using a MAC, you must download the software from: www.onsetcomp.com/Support/2543\_MacBCP.html
  - Follow the software installation instructions on page 1 of the BoxCar Pro® User's Manual.
  - Connect the serial cable to a PC (9-pin, D-type) COM port OR to a MAC (8-pin, O-type) modem port.
  - Check the date and time on your computer to ensure that they are correct.
  - Run c:\Bxcrpro3\Bxcrpro.exe (default location) or double click on the BoxCar Pro<sup>®</sup> icon.

**Note:** Newer iMAC/G3 and G4 Apple computers with USB ports require additional cable adapters.